**NewBlue Video Essentials VI Crack Incl Product Key**

[Download](http://evacdir.com/handouts/rand.ZG93bmxvYWR8a281T1hjMVpYeDhNVFkxTkRVMU9UY3dNbng4TWpVM05IeDhLRTBwSUhKbFlXUXRZbXh2WnlCYlJtRnpkQ0JIUlU1ZA.TmV3Qmx1ZSBWaWRlbyBFc3NlbnRpYWxzIFZJTmV?turkey=weeded&)

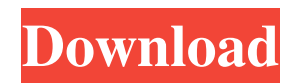

## **NewBlue Video Essentials VI Crack + Free Registration Code Free [Updated-2022]**

NewBlue Video Essentials VI is a collection of plug-ins aimed at video editing professionals. It incorporates a set of ten components, each featuring a list of presets the user can expand by creating new settings profiles. Simple, flexible installation routine The collection includes modules for manipulating video in order to add improvements or to for customizing it with various effects. Getting it on the system should not create any trouble since the procedure allows selecting the video editing software it should integrate into and detects the suites already available on the system. Furthermore, users can opt to install only the modules they need instead of the entire package. Functionality The full collection of plug-ins contains components that permit adjusting the colors in order to achieve a professional look or to add various elements that can highlight particular regions. A saturation equalizer offers the possibility to increase the saturation of a particular color based on the eight choices already available. Alternatively, a custom color can be selected and tinker with its saturation level. A plug-in for green/blue screen footage is Chroma Key Pro, which includes far more than just the basic options; it features knobs for adjusting the sensitivity and range to properly keying the selected color and making sure that there any spills are reduced to minimum. Improving certain regions of the video so that less notable imperfections are eliminated can be easily done with the Selective Touch Up tool while highlighting an area by making it larger is achieved with Cut Away. Conclusion Video Essentials VI includes ten highly configurable plug-ins that can help with useful video editing operations. Although it is intended to professionals video editing aficionados should find working with it a very comfortable experience. The full package contains the following plug-ins: Chroma Key Pro, Cut Away, Picture Grid, Saturation EQ, Color Replace, Garbage Matte, Picture-in-Shape, Saturation Modifier, Tile and Selective Touch Up. ===== Video editing, video effects, video manipulation - these are all terms for a great deal of software, which is installed on our PC systems in various versions, containing quite a large set of functions. But is there anything on the market that is so incredibly user-friendly, that is so easy to use, even for newcomers, which offers so many functions, that it quickly becomes the basis for the most modern and advanced editing tasks. Well, this is exactly what the Digital Asset Management (DAM) software Digital Xporter offers, with a set

#### **NewBlue Video Essentials VI Crack+ Download**

The KeyMacro extension for After Effects CC adds a powerful automation tool to the creative process. You can use macros to perform a preset task. The idea is very simple, you click and an action is performed. You can have one or more commands and you can have each of them repeat over and over, indefinitely. You can also use this macro extension to perform steps between video clips, apply effects to frames, apply effects to groups of frames, duplicate frames, duplicate frames with different effects, add a mask, remove a mask, resize frames, and more. All the functions are flexible, and you can use them in many different ways. There are many different kinds of macros you can create, for example, you can create shortcuts for the most used functions. Features \* Built-in automation tool for video editing \* Advanced features that allow you to build macros in many different ways \* Built-in command palette and keyboard shortcuts \* Advanced features allow you to build complex macros that are executed with just one click \* Automatically saves your macro settings and settings of the active macro \* Command-line interface for a streamlined workflow \* Works with any After Effects project, with all compatible AE projects, or with After Effects media projects, such as AEToon \* All features are fully customizable \* And more \* Handles transitions with ease \* Works on top of any AE project \* Access to advanced tools: ? Command-line interface allows for streamlined workflow and the ability to chain sequences of actions using a simple command-line interface. ? Color Matching and Automated Color Correction ? Advanced masking techniques ? Screen Recording ? Red-eye removal ? Split Audio ? Audio Soft Focus ? Instant playback ? Roundtrip edit \* AE project file format compatibility: ? AE projects compatible with KeyMacro extension: AEToon, AETeen, AEMediaPro, AEPrime, CC, CCEffects, CCEffects.com, CCToon, CDX, Cineform, CineformAdobe and any other after effects projects exported by Cineform users \* This extension works with any AE project. The extension will find all projects and plug-ins installed on your system and will add the extension to your projects. It does not add any menus to your AE project. About the Developer: Transparent Water Effects is a creative and development studio based in Jacksonville, FL, and founded in 2010. Trans 1d6a3396d6

## **NewBlue Video Essentials VI Crack+ Product Key Full**

Video Essentials VI is a collection of plug-ins aimed at video editing professionals. It incorporates a set of ten components, each featuring a list of presets the user can expand by creating new settings profiles. Simple, flexible installation routine The collection includes modules for manipulating video in order to add improvements or to for customizing it with various effects. Getting it on the system should not create any trouble since the procedure allows selecting the video editing software it should integrate into and detects the suites already available on the system. Furthermore, users can opt to install only the modules they need instead of the entire package. Functionality The full collection of plug-ins contains components that permit adjusting the colors in order to achieve a professional look or to add various elements that can highlight particular regions. A saturation equalizer offers the possibility to increase the saturation of a particular color based on the eight choices already available. Alternatively, a custom color can be selected and tinker with its saturation level. A plug-in for green/blue screen footage is Chroma Key Pro, which includes far more than just the basic options; it features knobs for adjusting the sensitivity and range to properly keying the selected color and making sure that there any spills are reduced to minimum. Improving certain regions of the video so that less notable imperfections are eliminated can be easily done with the Selective Touch Up tool while highlighting an area by making it larger is achieved with Cut Away. Conclusion Video Essentials VI includes ten highly configurable plug-ins that can help with useful video editing operations. Although it is intended to professionals video editing aficionados should find working with it a very comfortable experience. Video editing is the art of putting together a sequence of images into a movie, and is often used to create films for advertising, corporate presentations, news or other purposes. Editors are either employed by production companies to do this work on location, in the editing suite, or the editor may work independently in their own editing suite. Over the years, editors have developed an increasing range of editing tools to manage the large volume of material and to create the best possible result. The type of film editing process used by the editor can vary widely, from a simple color correction in a video editing application such as Final Cut Pro, to the removal of noises or special effects from a raw tape-recording using a professional video editing program like Adobe Premier Pro. The tools, and the process of using them, vary depending on the needs of

### **What's New In NewBlue Video Essentials VI?**

Video Essentials VI is a collection of plug-ins aimed at video editing professionals. It incorporates a set of ten components, each featuring a list of presets the user can expand by creating new settings profiles. Simple, flexible installation routine The collection includes modules for manipulating video in order to add improvements or to for customizing it with various effects. Getting it on the system should not create any trouble since the procedure allows selecting the video editing software it should integrate into and detects the suites already available on the system. Furthermore, users can opt to install only the modules they need instead of the entire package. Functionality The full collection of plug-ins contains components that permit adjusting the colors in order to achieve a professional look or to add various elements that can highlight particular regions. A saturation equalizer offers the possibility to increase the saturation of a particular color based on the eight choices already available. Alternatively, a custom color can be selected and tinker with its saturation level. A plug-in for green/blue screen footage is Chroma Key Pro, which includes far more than just the basic options; it features knobs for adjusting the sensitivity and range to properly keying the selected color and making sure that there any spills are reduced to minimum. Improving certain regions of the video so that less notable imperfections are eliminated can be easily done with the Selective Touch Up tool while highlighting an area by making it larger is achieved with Cut Away. In this tutorial, I will show you how to change an image sequence in After Effects and turn it into a time-lapse project. Make sure that you have After Effects CS5, and the program files. 1. Click on the A. E. icon and go to Open Projects. 2. Search for the project, and select it. 3. Open your images, then cut and paste your images into the timeline. 4. Add keyframes to your images. 5. Use the effects panel to change the images' brightness, clarity, saturation and hue. 6. Adjust the length of your image sequence by making it longer or shorter. 7. Use the effect to change the speed of your time-lapse. 8. Use the entire project. 9. Save and close. About the Author: More detailed after effects tutorials are available on: In this tutorial, I will show you how to change an image sequence in After Effects and turn it into a time-lapse project. Make sure that you have After Effects CS5, and the program files. 1. Click on the A. E. icon and go to Open Projects. 2. Search for the project, and select it. 3. Open your images, then cut and paste your images into the timeline. 4. Add keyframes to your images. 5. Use the effects panel to change the images' brightness, clarity

# **System Requirements For NewBlue Video Essentials VI:**

Mac OS X v10.6.8 or higher Intel Core 2 Duo / Quad 2 GHz CPU 3 GB RAM 8 GB available space Screenshots: Forum thread:-03-00003-t001\_Table 1

Related links:

<http://www.magneetclub.nl/wp-content/uploads/2022/06/IpodMusicGetter.pdf>

<https://max800words.com/traymemo-0-84-download-3264bit-march-2022>

<https://sebastianarnezeder.com/2022/06/07/implied-volatility-calculator-crack-latest/>

[https://americap2.nyc3.digitaloceanspaces.com/upload/files/2022/06/vmgiHZholjgpqOdJf7r4\\_07\\_6753701ca2d91da3f3611cce](https://americap2.nyc3.digitaloceanspaces.com/upload/files/2022/06/vmgiHZholjgpqOdJf7r4_07_6753701ca2d91da3f3611ccef057df91_file.pdf) [f057df91\\_file.pdf](https://americap2.nyc3.digitaloceanspaces.com/upload/files/2022/06/vmgiHZholjgpqOdJf7r4_07_6753701ca2d91da3f3611ccef057df91_file.pdf)

[http://sanatkedisi.com/sol3/upload/files/2022/06/8jGT8pcDOI7JxWDaoAGs\\_07\\_446e18721be1dd58c88052e7e003c97b\\_file.p](http://sanatkedisi.com/sol3/upload/files/2022/06/8jGT8pcDOI7JxWDaoAGs_07_446e18721be1dd58c88052e7e003c97b_file.pdf) [df](http://sanatkedisi.com/sol3/upload/files/2022/06/8jGT8pcDOI7JxWDaoAGs_07_446e18721be1dd58c88052e7e003c97b_file.pdf)

https://influencerstech.com/upload/files/2022/06/OS1A8zIaSJX614bw4nxy\_07\_7275547c2e9b28889527f3e04065acec\_file.pd [f](https://influencerstech.com/upload/files/2022/06/QS1A8zIaSJX614bw4nxy_07_7275547c2e9b28889527f3e04065acec_file.pdf)

[https://www.portalvivienda.cl/wp-content/uploads/2022/06/Frame\\_Merger.pdf](https://www.portalvivienda.cl/wp-content/uploads/2022/06/Frame_Merger.pdf)

[https://avicii.app/upload/files/2022/06/koWwDcRPbNTtBIVPLsWV\\_07\\_7275547c2e9b28889527f3e04065acec\\_file.pdf](https://avicii.app/upload/files/2022/06/koWwDcRPbNTtBIVPLsWV_07_7275547c2e9b28889527f3e04065acec_file.pdf)

<https://damascusknivesmaker.com/wp-content/uploads/2022/06/elysai.pdf>

<https://kryptokubus.com/wp-content/uploads/2022/06/HideMyFile.pdf>

[https://www.sprutha.com/wp-content/uploads/2022/06/PowerExif\\_Professional.pdf](https://www.sprutha.com/wp-content/uploads/2022/06/PowerExif_Professional.pdf)

[https://www.didochat.com/upload/files/2022/06/p5fDxgUMMBcMpIXzy42l\\_07\\_050334cb8d0257b5be5e1353257f5459\\_file.p](https://www.didochat.com/upload/files/2022/06/p5fDxgUMMBcMpIXzy42l_07_050334cb8d0257b5be5e1353257f5459_file.pdf) [df](https://www.didochat.com/upload/files/2022/06/p5fDxgUMMBcMpIXzy42l_07_050334cb8d0257b5be5e1353257f5459_file.pdf)

[https://iraqidinarforum.com/upload/files/2022/06/K8nfBxeh7o1Olt6xUdcV\\_07\\_050334cb8d0257b5be5e1353257f5459\\_file.pd](https://iraqidinarforum.com/upload/files/2022/06/K8nfBxeh7o1Olt6xUdcV_07_050334cb8d0257b5be5e1353257f5459_file.pdf) [f](https://iraqidinarforum.com/upload/files/2022/06/K8nfBxeh7o1Olt6xUdcV_07_050334cb8d0257b5be5e1353257f5459_file.pdf)

<http://dox.expert/?p=13511>

[https://delicatica.ru/wp-content/uploads/2022/06/ImTOO\\_Audio\\_Maker.pdf](https://delicatica.ru/wp-content/uploads/2022/06/ImTOO_Audio_Maker.pdf)

https://myrealex.com/upload/files/2022/06/B1AwtK7OrJJX9r8zytio\_07\_050334cb8d0257b5be5e1353257f5459\_file.pdf

<https://idenjewelry.com/wp-content/uploads/angebarn.pdf>

<http://bahargroup.ch/?p=2773>

<https://zeecanine.com/antigen-for-exchange-crack-download/>

<https://riberadelxuquer.com/wp-content/uploads/2022/06/quarwash.pdf>